# **Пошаговое руководство по заявке WA Compass**

Мы рекомендуем воспользоватьс[я Руководством по предварительному рассмотрению](https://www.dcyf.wa.gov/sites/default/files/pdf/2024-Application-Preview-Guide-Russian.pdf)  [заявки,](https://www.dcyf.wa.gov/sites/default/files/pdf/2024-Application-Preview-Guide-Russian.pdf) чтобы подготовить свои ответы перед тем, как вносить их в заявку WA Compass.

Совет: Вы можете сохранить свою заявку! Если вы хотите сохранить свои ответы и продолжить работу над ними позже, в любой момент вы можете прокрутить страницу вниз до конца заявки и нажать "Save":

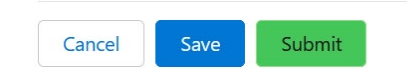

Затем снова нажмите "Save", чтобы подтвердить, что вы хотите сохранить свои ответы:

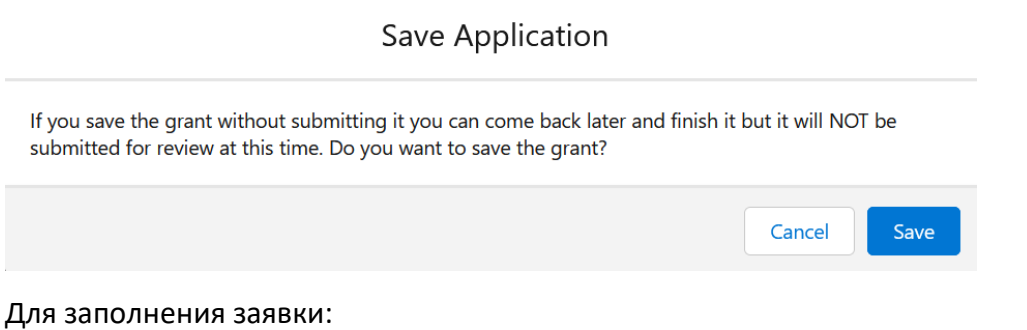

- 1. Войдите на портал поставщика услуг WA Compass.
- 2. Перейдите на вкладку "Информация о Гранте":

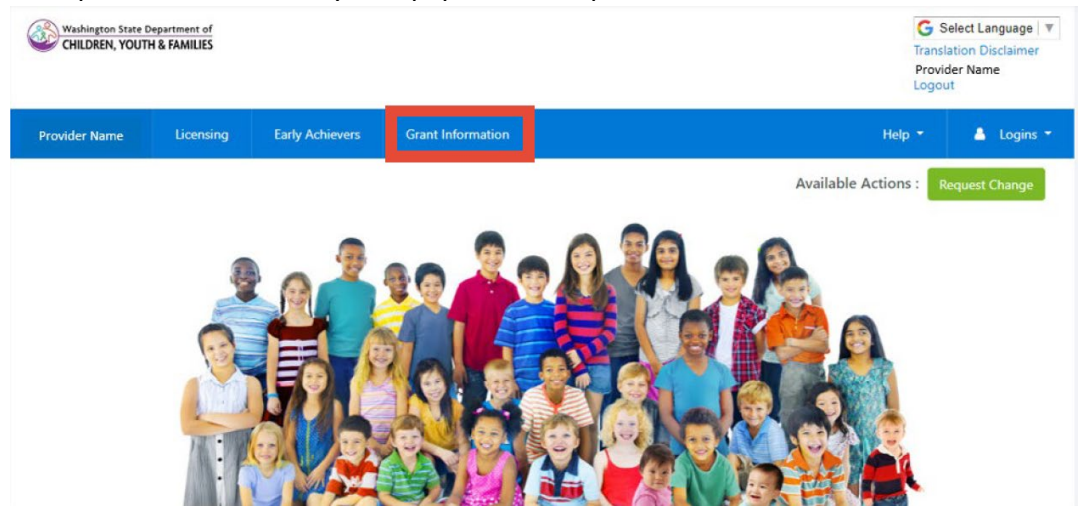

3. Выберите язык, если вы хотите просмотреть страницу на другом языке, кроме английского:

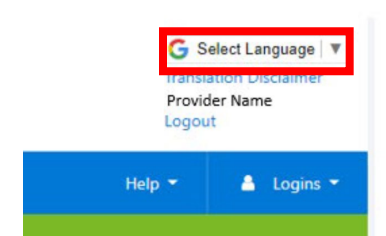

## 1. Нажмите "Текущие гранты".

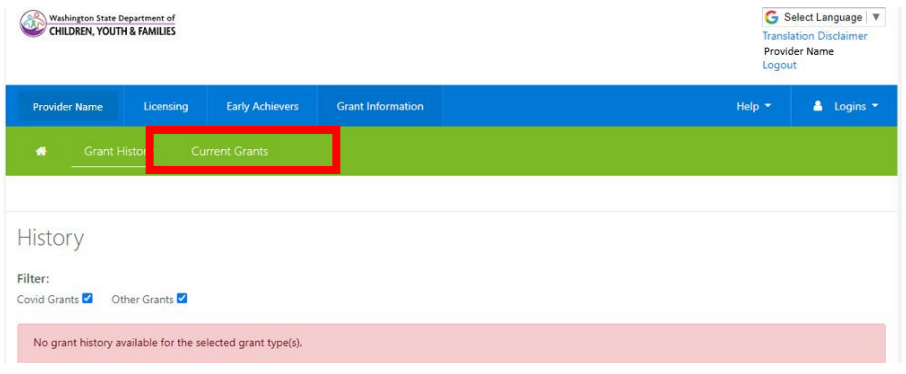

2. В разделе "Текущие гранты" отображаются все возможности предоставления грантов, открытые в данный момент, с флажком, указывающим, подал ли поставщик уже заявку. Нажмите на "Грант DCYF на обеспечение равноправия детей младшего возраста".

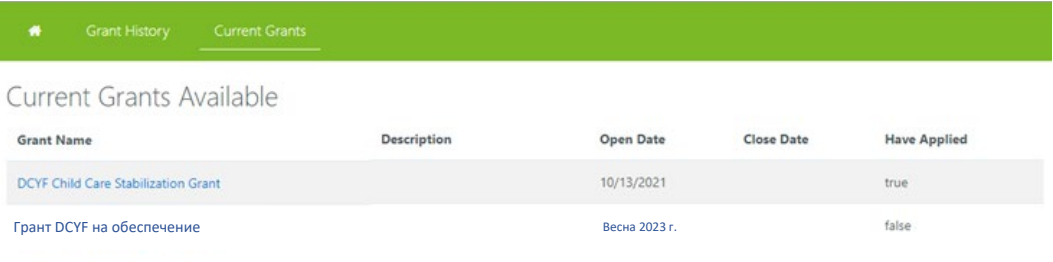

Copyright Washington State Department of Children, Youth, and Families | For Provider Portal Support: dcyf.providerportal@dcyf.wa.gov or call 866-627-8929

#### 6. Заявка откроется в новом окне.

7. Прочитайте Вопросы о приоритетах и ответьте на них. Ваши ответы будут использованы для определения приоритетов вашего плана финансирования.

8. В вопросах по проекту указывается цель вашего проекта, что вы будете делать, а также подробная информация о том, на что вы потратите средства, если получите грант. Вам нужно заполнить информацию о расходах только для той категории/категорий, для которых вы запрашиваете финансирование.

Совет: Чтобы увеличить текстовое поле, щелкните мышью в правом нижнем углу поля и перетащите, чтобы изменить размер

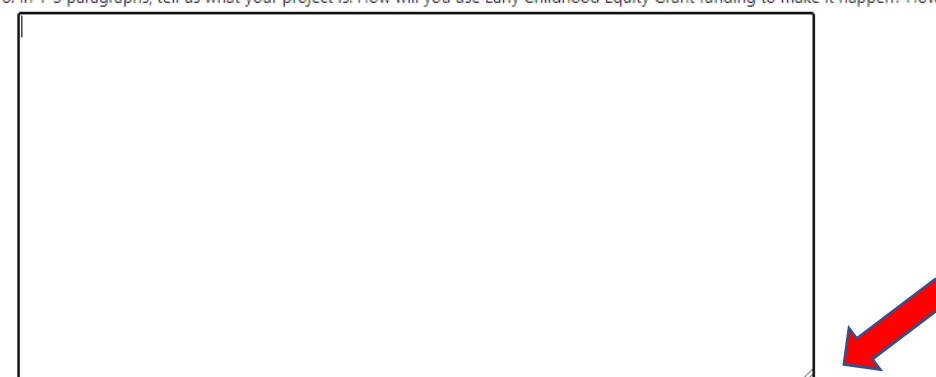

8. In 1-3 paragraphs, tell us what your project is. How will you use Early Childhood Equity Grant funding to make it happen? How

Совет: Если вам нужны дополнительные строки для ввода ваших ожидаемых расходов, нажмите +Добавить новый пункт в левом нижнем углу таблицы.

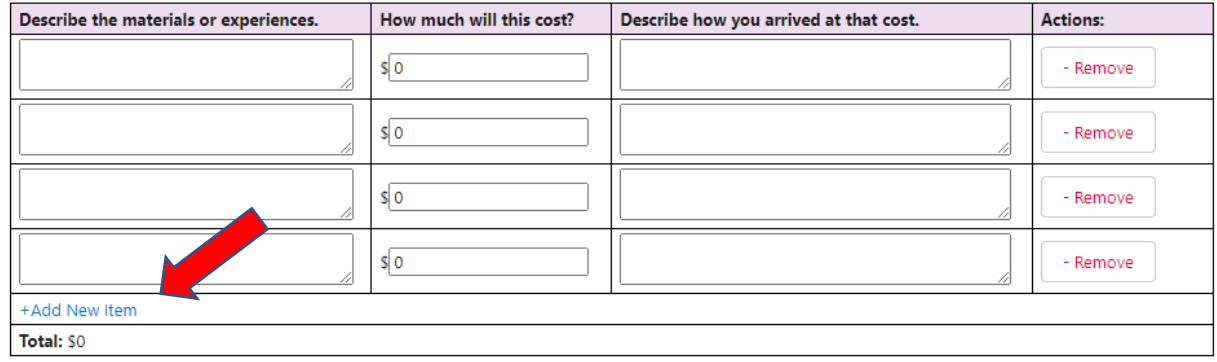

and experiences, in your project does not require runding for child care materials and experiences, you can move on to the next question.

Как только вы введете каждый расход и ориентировочную стоимость, общая сумма по этой конкретной категории расходов появится внизу таблицы. Просмотрите общую сумму, чтобы убедиться, что она отражает всю сумму финансирования, которую вы запрашиваете для данной конкретной категории расходов.

10. Завершите этот процесс для каждой категории, для которой вы запрашиваете финансирование.

11. В заявке необходимо указать общую запрашиваемую сумму. Это общая сумма финансирования для каждой категории расходов, суммированная вместе. Пример: если вы запросили 1000 долларов на канцелярские и деловые товары и 90 000 долларов на привлечение специализированного персонала, вы введете 91 000 долларов в этом пункте.

12. Заключительные вопросы касаются вашего опыта использования технической помощи, если это применимо. Эти вопросы предназначены для отчетности и не будут использоваться для оценки вашей заявки.

13. Прочитайте и согласитесь со всеми положениями и условиями, поставив галочки в каждом поле. Для подачи вашей заявки необходимо отреагировать на каждое положение или условие.

14. Нажмите "Отправить". Убедитесь, что вы готовы отправить заявку, затем снова нажмите "Отправить".

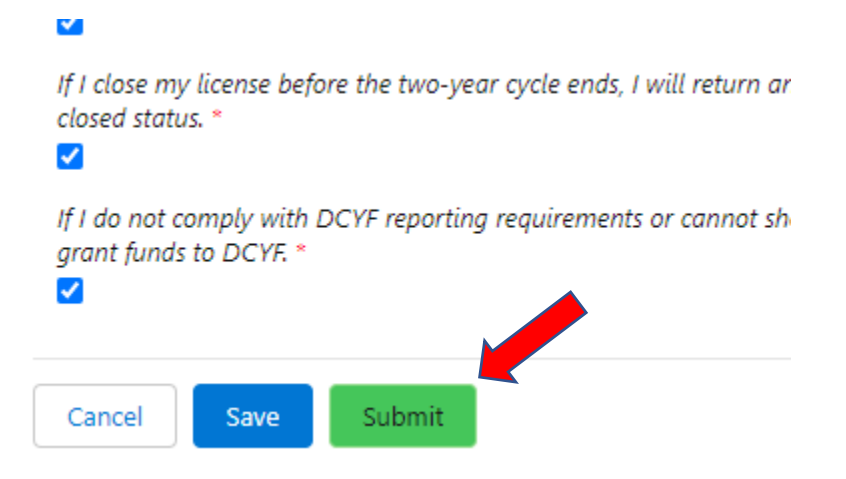

## **Пошаговое руководство по заявке SmartSheet**

Мы рекомендуем воспользоватьс[я Руководством по предварительному рассмотрению](https://www.dcyf.wa.gov/sites/default/files/pdf/2024-Application-Preview-Guide-Russian.pdf)  [заявки,](https://www.dcyf.wa.gov/sites/default/files/pdf/2024-Application-Preview-Guide-Russian.pdf) чтобы подготовить свои ответы перед тем, как вносить их в заявку WA Compass.

Совет: Заявка на получение Гранта на обеспечение равноправия детей младшего возраста имеет несколько версий. Приведенные ниже инструкции предназначены специально для заявки SmartSheet для сотрудников ECEAP/Early ECEAP и организации с группами Играй и Учись.

Вы не сможете сохранить свою заявку, чтобы вернуться к ней поp;t.

- 1. Нажмите на ссылку для подачи заявки на нашем веб-сайте.
- 2. Введите запрашиваемую информацию о вашей организации.

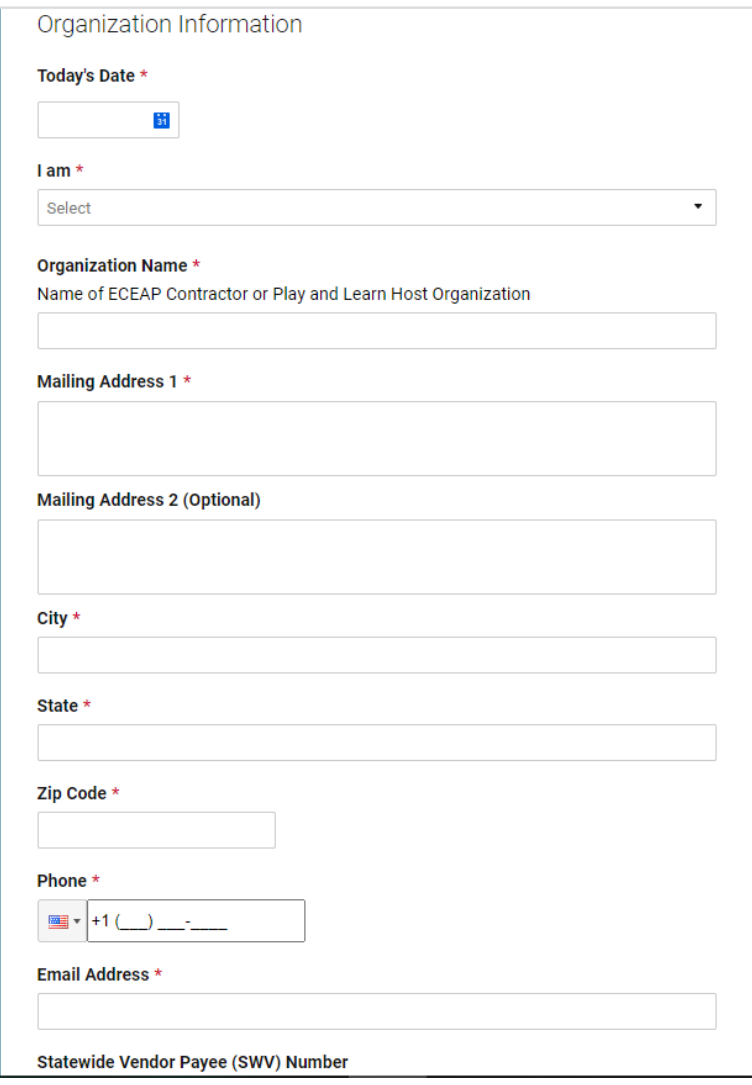

3. Прочитайте вопросы о приоритетах и ответьте на них. Ваши ответы будут использованы для определения приоритетов вашего плана финансирования.

# **Prioritization Questions**

For questions 1-6, please answer about the children in your program. DCYF will use the information provided to prioritize awards, as described in the Early Childhood Equity **Grant Manual** 

Question 1: Are any of the children in your care Black, Indigenous, or Children of 1. Color? Please include any children who are American Indian/Alaska Native, Asian, Black, Hispanic/Latino, Middle Eastern/North African, Pacific Islander, or multiracial. \*

- $\bigcirc$  Yes
- $\bigcirc$  No

4. В вопросах по проекту указывается цель вашего проекта, что вы будете делать, а также подробная информация о том, на что вы потратите средства, если получите грант. Вам нужно заполнить информацию о расходах только для той категории/категорий, для которых вы запрашиваете финансирование. Ваши ответы на эти вопросы должны соответствовать требованиям, описанным в Руководстве по предварительному рассмотрению заявки.

### 7. Question 7: You may request funding for a project with one of the following outcomes. All activities you request funding for should be related to the outcome you select. What is the intended outcome of your project? \*

- $\bigcirc$  a. Preventing suspension and expulsion
- $\bigcirc$  b. Increasing the use of research-informed social-emotional teaching practices
- $\bigcirc$  c. Increasing the use of culturally and linguistically responsive practices and decreasing bias in the classroom
- $\bigcirc$  d. Offering ongoing child assessment and developmental screening
- $\bigcirc$  e. Connecting families to services and supports that meet health, mental health, financial, or other needs
- $\bigcirc$  f. Other: another project to incorporate inclusive practices, culturally and linguistically supportive and relevant practices, or both into early learning program design, delivery, education, training, and/or evaluation.

5. Завершите этот процесс для каждой категории расходов, на которые вы запрашиваете финансирование.

6. В заявке необходимо указать общую запрашиваемую сумму. Это общая сумма финансирования для каждой категории расходов, суммированная вместе. Пример: если вы запросили 1000 долларов на канцелярские и деловые товары и 90 000 долларов на привлечение специализированного персонала, вы введете 91 000 долларов в этом пункте.

Question 17: How much total funding are you requesting? Please check to make sure your answer equals the total amount requested in the tables above. ECEAP contractors may request up to \$100,000. Play and Learn Host Organizations may request up to \$30,000. \*

Please enter a numeric value only.

example: 72000

7. Заключительные вопросы касаются вашего опыта использования технической помощи, если это применимо. Эти вопросы предназначены для целей отчетности и не будут использоваться для оценки вашей заявки.

**Technical Assistance Ouestions** 

Questions 18-20 ask about your experience accessing technical assistance, if applicable. Technical assistance information is collected for reporting purposes and will not be used to evaluate your application.

18. Question 18: Did you receive any assistance in filling out the grant application? This information is collected for reporting purposes and will not be used to evaluate your application.

 $\bigcirc$  Yes

 $\bigcirc$  No

8. Прочитайте и согласитесь со всеми положениями и условиями, поставив галочки в каждом поле. Для подачи вашей заявки необходимо отреагировать на каждое положение или условие.

**General Terms and Conditions** 

The DCYF Early Childhood Equity Grant must be spent within two years of award and within the project scope described above.

Agree: I certify that the information I have provided on this application is true and  $correct *$ 

9. Нажмите "Отправить".

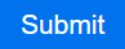